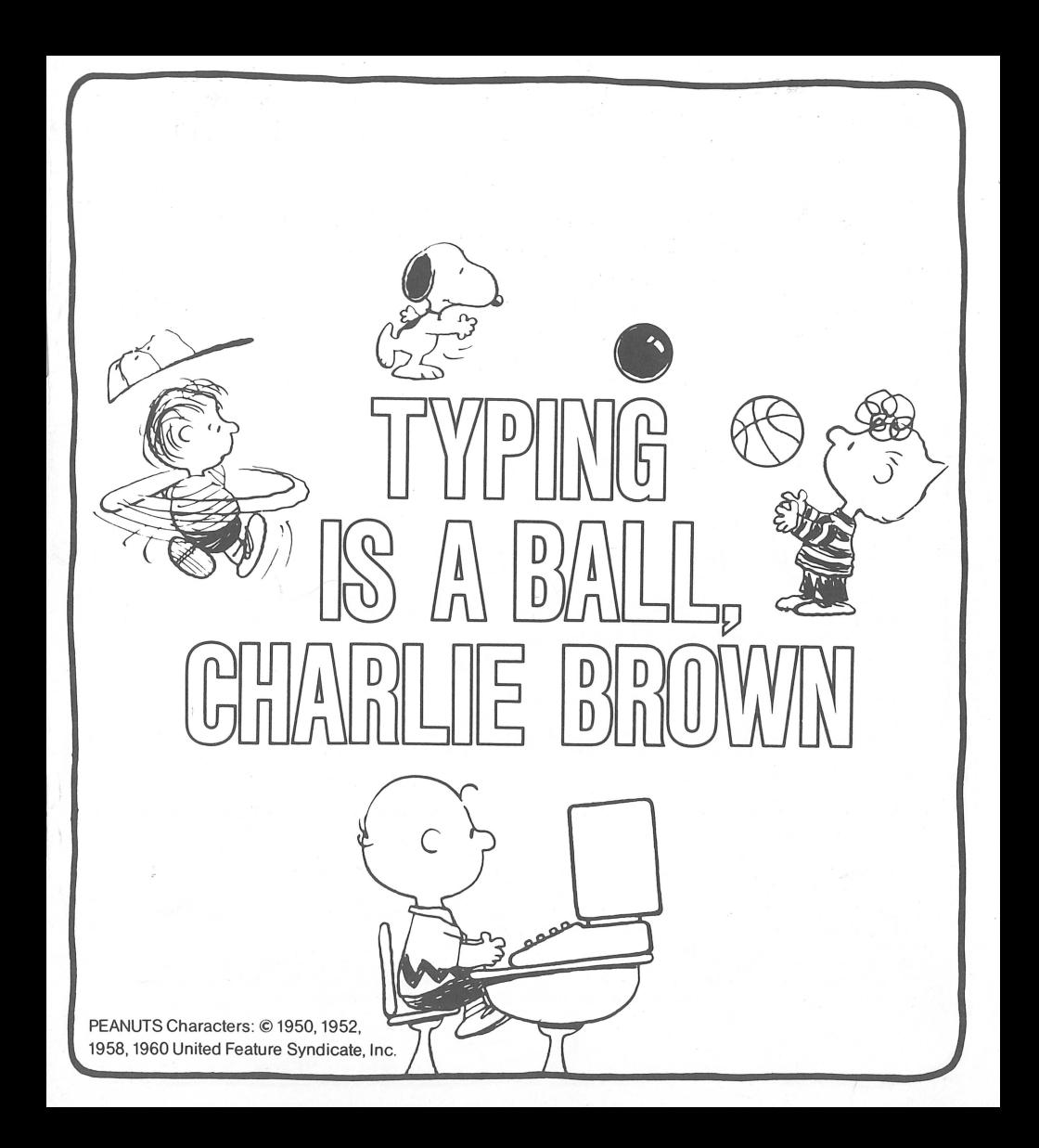

© 1985 by Random House, Inc.

All rights reserved under International and Pan-American Copyright Conventions. Published in the United States by Random House, Inc., New York, and simultaneously in Canada by Random House of Canada Limited, Toronto.

International Standard Book Number: 0-676-32570-X Manufactured in the United States of America.

PEANUTS<sup>®</sup> games and manuals based on characters by Charles M. Schulz.

Copyright © 1985 United Feature Syndicate, Inc. All rights reserved.

Graphics created with Penguin Software's Complete Graphics System II by Mark Pelczarski and David Lubar.

The word Apple is a registered trademark of Apple Computer, Inc.

Apple Computer. Inc. makes no warranties, either expressed or implied, regarding the enclosed computer software package, its merchantability or its fitness for any particular purpose.

This disk contains a high-speed operating system called Diversi-DOS" which is licensed for use with this program only. To legally use Diversi-DOS with other programs, you may send \$30.00 directly to: DSR, Inc., 5848 Crampton, Ct., Rockford, IL 61111. You will receive a Diversi-DOS utility disk with documentation.

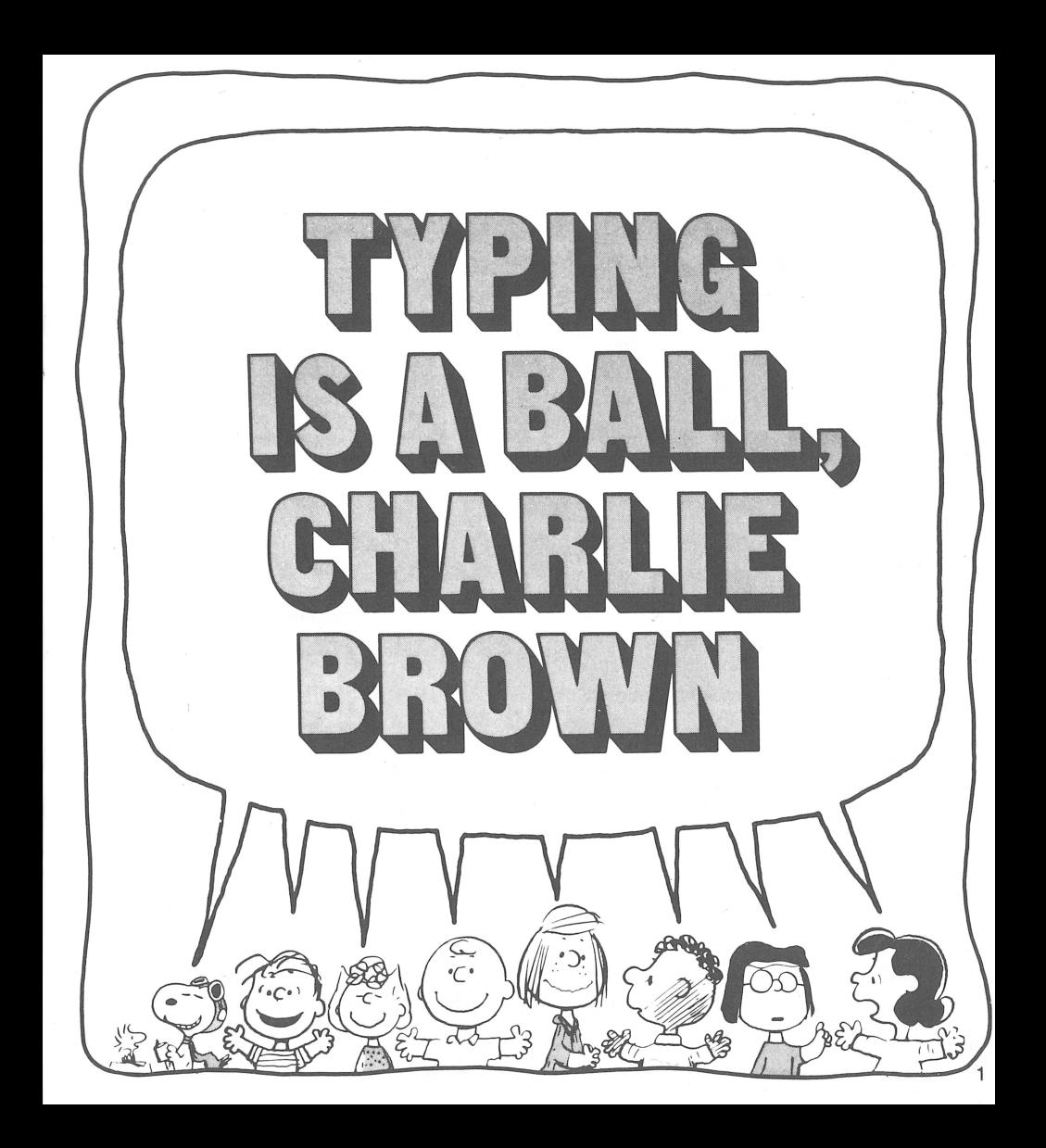

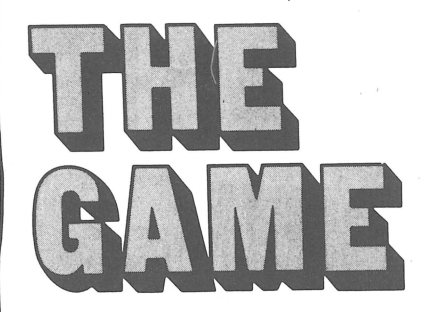

**Turn** Charlie Brown and his friends into Super Athletes! With your help, they'll sink baskets, bust pins and smash grand slams out of the ball park.

Learning the keyboard has never been so much fun. Start out as a Little Leaguer Class 1 with the slow ball speed

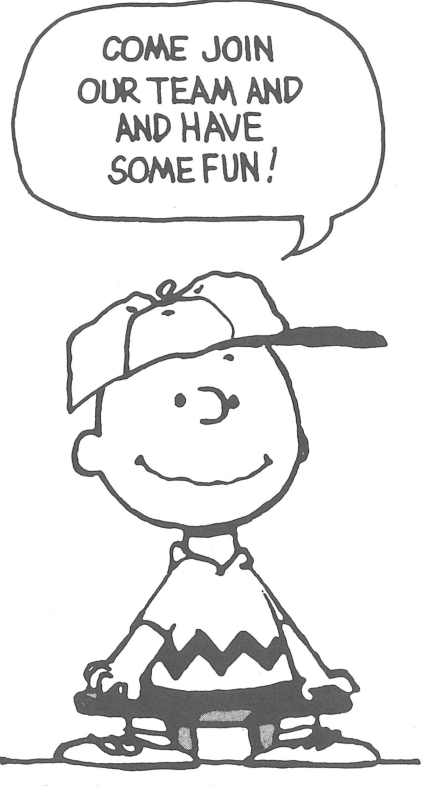

and only a few keys to type. Work your way up to World-Pro Class 5 with fast balls and as many as 10 keys to type while the ball is in motion.

You can pick your favorite.  $game - basketball$ , bowling or baseball - and pick your level of play. You can also select the kind of keys you want to type. Start out typing letters or words. Move up to letters and numbers or the challenging *letters*, *numbers and symbols* level that includes symbols and punctuation marks.

Don't think you're good at sports? Well, TYPING IS A BALL, CHARLIE BROWN is your ticket to the winner's circle. Whether you're trying to beat your own top score or beat an opponent, you're sure to have a ball if you give it your best shot!

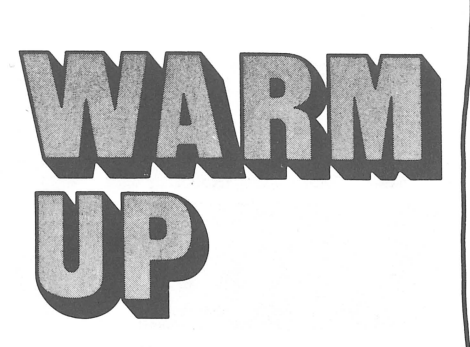

Here's what you'll need to start:

- an Apple® Ile, Apple® Ile or Apple®  $II+$  with 64K
- •one Apple®disk drive
- •a monitor

(color monitor preferred)

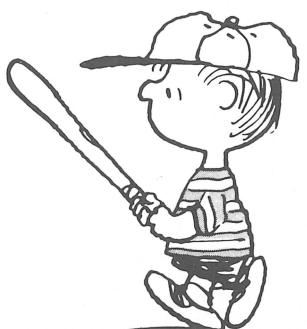

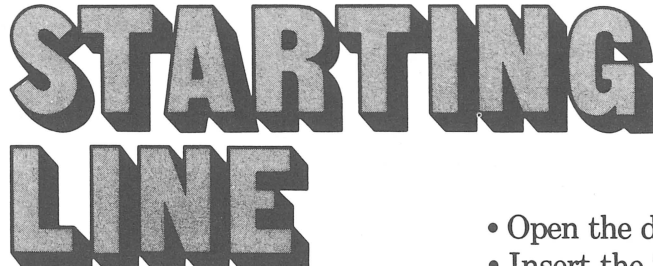

 $\prod_{o}$  begin playing either side: • Make sure the computer is off and the monitor is on.

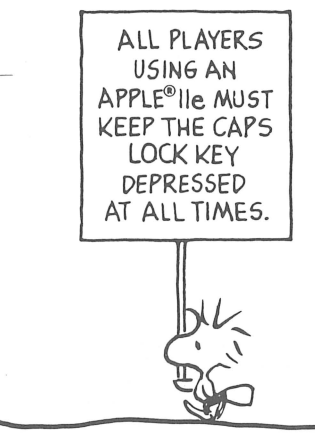

- •Open the disk drive door.
- Insert the TYPING IS A BALL, CHARLIE BROWN disk into the drive. The side facing up is the side you will play.
- Close the drive door.
- Turn on the computer and the program loads.\*

\*The first time you load this program, the Owner's Frame appears instructing you to type your name and press RETURN. Be sure to type your name accurately. This is the only time your name can be entered.

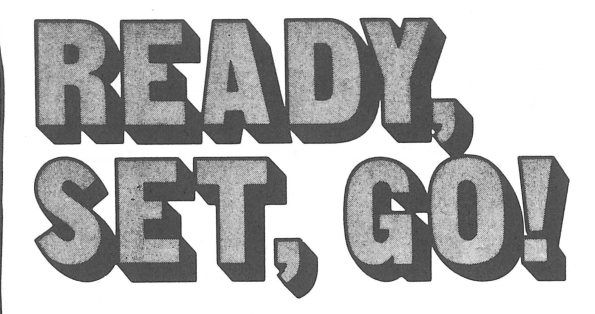

**On** Side 1, press RETURN at the Random House Frame to go to the game selection screen to choose *basketball*  or *bowling.* 

'fype 0 at the Title Frame

to set your playing options. Within the options menues, press the SPACE BAR to scroll through your options, then press RETURN to make a choice.

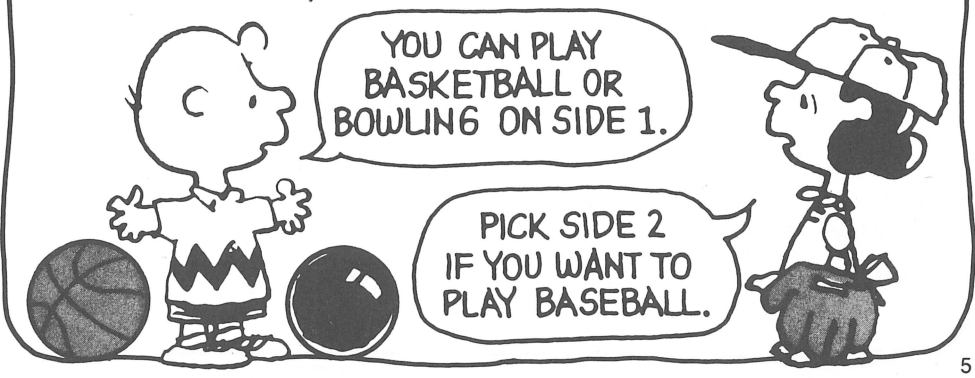

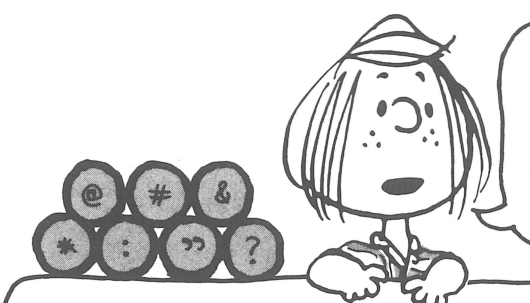

IF YOU CHOOSE THE LETTERS. NUMBERS AND SYMBOLS LEVEL, REMEMBER YOO MUST PRESS THE SHIFT KFY TO TYPE SOME SYMBOLS AND PUNCTUATION MARKS.

You can play the game just the way you like by choosing the:

1. SPEED OF THE BALL-

Pick slow, medium or fast. At each level, the ball will get faster during the game if you are successful and slow down a bit if you miss.

 $2.$  NUMBER OF KEYS  $-$ 

- Pick the number of keys from 2 to 10 that you'll need to type to score.

 $3.$  KIND OF KEYS  $-$ 

Choose to type just letters, letters and numbers, words, or letters, numbers and symbols.

If you want to get a feel of the game before making any decisions, just press RETURN at the Title Frame. The program is preset to play at a medium ball speed and it will display 5-letter words for you to type.

You can play alone or with another player. 'fype your name(s) in and you're ready to start.

If there are 2 players, look at the bottom of the screen to see whose turn it is. An asterisk ( \* ) will also appear next to that player's name on the baseball scoreboard.

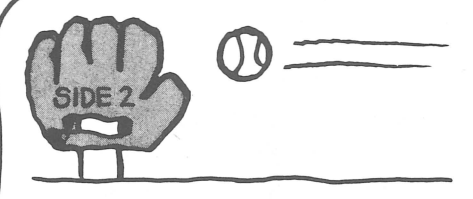

Press 0 at the Title Frame to set your options. Or press RETURN and select 1 or 2 players for your baseball game. Your options include:

 $\big)$  $\big)$ 

> 1. SPEED OF BALL 2. NUMBER OF KEYS 3. KIND OF KEYS 4. NUMBER OF INNINGS

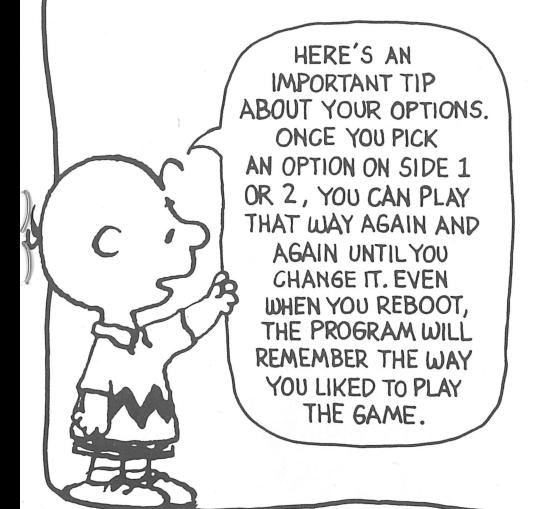

The game is preset to 3 innings. You can choose from 1 to 9 innings depending on how long you want the game to last.

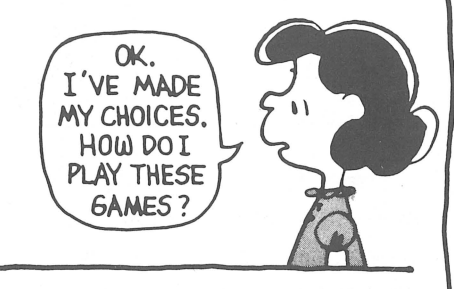

Press the SPACE BAR to set the game in motion. Then get ready to type whatever appears at the bottom of the screen as fast as you can! If you hit all the keys correctly, you'll sink a basket, knock down pins or get a hit.

The more you play, the better you'll learn the location of the keys on the keyboard and the more points you'll rack up on the scoreboard.

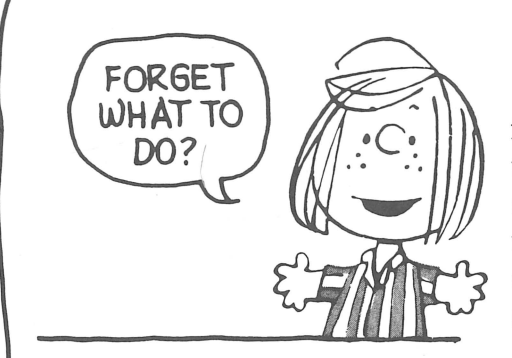

Press CONTROL and D to see directions. You can do this whenever the program is waiting for you to press RETURN or the SPACE BAR.

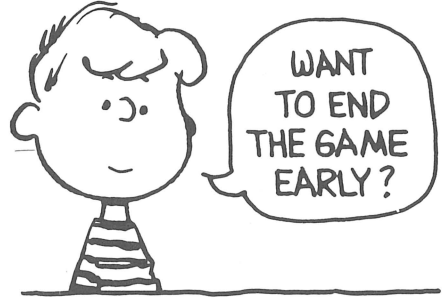

Press CONTROL and X to end the game without completing it.

## **BASKETBALL**

Charlie Brown is at the freethrow line. Try to type all the keys at the bottom of the screen before the ball reaches the rim of the basket. If you do, Charlie will sink the ball and add 2 points to your score.

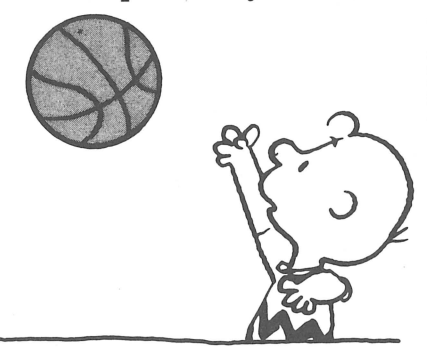

If you're too slow, the ball bounces off without scoring. Each player gets 10 shots.

If the score is tied at the end of the game, you'll go into overtime. The game ends when one player scores more points with the same amount of tries.

## **BOWLING**

Type well and fast to help Charlie Brown knock down lots of bowling pins. The faster you type, the more pins you knock down. Type slow and the ball ends up in the gutter!

Scoring is just like actual bowling. Each player gets 10 frames to bowl and two tries in each frame to knock down all 10 pins.

Knock down all 10 pins on your first or second try and get a STRIKE or SPARE.

Your score will not be totaled until you bowl your next frame. This is indicated by a + symbol after your score.

You can tell it's your first shot by looking at the scoreboard. The left comer of the triangle of pins will be orange.

It's a player's second shot when the right comer is orange.

Count the number of pins in the triangle to see how many you knocked down.

\

.  $\qquad \qquad$ 

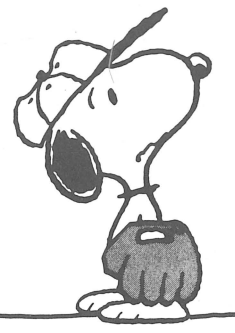

**BASEBALL**  'fype fast and well and you'll help the Peanuts® team hit the ball far. The faster you type, the better the hit.

Each player gets a turn at bat for as many innings as you - choose to play.

Three strikes and you're out. Three outs and it's your opponent's turn.

The small baseball diamond in the scoreboard frame shows the runners as they round the infield and run to home plate.

The scoreboard shows what inning you're playing, how many outs you have, and whether you hit a single, double, triple or home run.

If the score is tied after the last inning, the game goes into extra innings until there is a winner.

At the end of each game, players are congratulated and shown how their scores rank them among their athletic competitors.

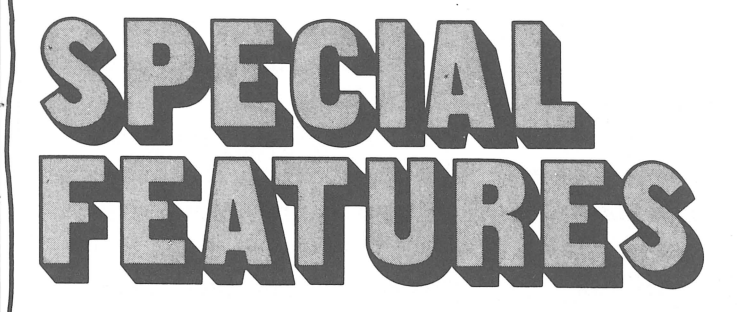

**HERE ARE A FEW TIPS FOR OUR TEAM.** 

- DIRECTIONS: Press CONTROL and D to see how the game works and to see a list of the special keys used in the game. You can do this when the program is waiting for you to press RETURN or the SPACE BAR.
- SOUND: To play the game without sound, press CONTROL and Z when the program is waiting for you

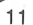

to press RETURN or the SPACE BAR. To turn it back on, press CONTROL and Z agam.

- EARLY OUT: Press CONTROL and X to end the game without completing it. You can do this when the program is waiting for you to press RETURN or the SPACE BAR.
- SPACE BAR: Press the

SPACE BAR for menu selection in the Options Frames and to set the ball in motion during the game.

- PAUSE: To pause the action during the game, press the ESC key. To set the game in motion again, press any key.
- PLAY AGAIN: Press P at the congratulations screen to play the game again with the same parameters.

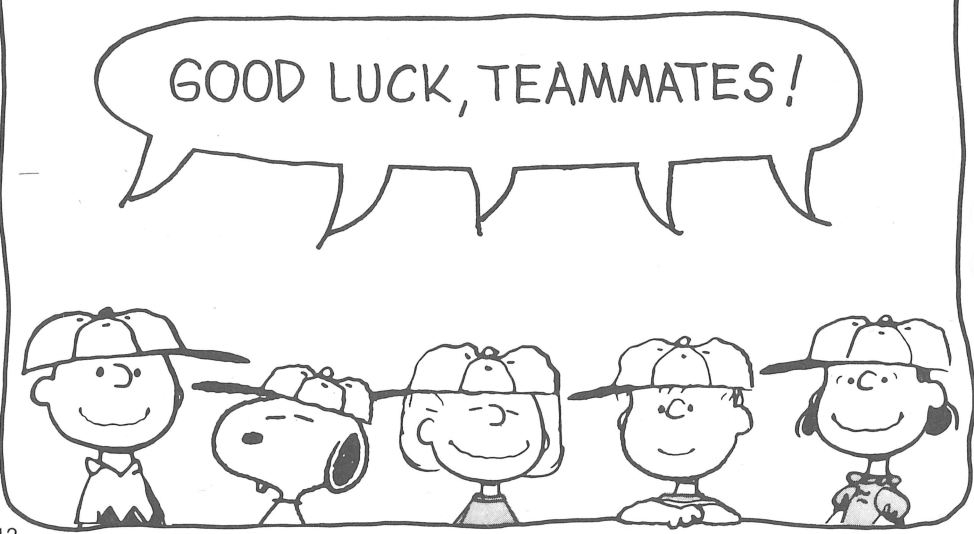

## LIMITED WARRANTY

Random House, Inc . warrants to the original purchaser that the diskettes provided shall be free from defects in materials and workmanship, under normal use and service, for a period of90 days from date of purchase. This warranty does not apply to defects resulting from abuse, alteration, or unreasonable use of the diskette. In the event of a defective diskette occurring within the warranty period, Random House, Inc. will, at its options, either repair or replace the diskette free of charge, including free return transportation, provided the diskette is returned prepaid to Random House, Inc. at the below address, in protective packaging to avoid damage in shipment, and with proof of purchase date and a letter describing the problem. For the 9 month period following the initial 90 day warranty period, defective diskettes will be replaced on a one time only basis, subject to a \$5 replacement fee.

ANY IMPLIED WARRANTIES, INCLUDING WARRANTIES OF MERCHANT-ABILITY AND FITNESS FOR A PARTICULAR PURPOSE, ARE HEREBY LIMITED TO 90 DAYS FROM DATE OF PURCHASE.

RANDOM HOUSE, INC. EXPRESSLY EXCLUDES ALL OTHER WARRANTIES. WHETHER ORAL OR WRITTEN. INCIDENTAL AND/OR CONSEQUENTIAL DAMAGES RESULTING FROM A BREACH OF ANY APPLICABLE EXPRESSED OR IMPLIED WARRANTIES ARE HEREBY EXCLUDED, INCLUDING DAMAGE TO PROPERTY AND DAMAGES FOR PERSONAL INJURIES.

Some states do not allow limitations on how long an implied warranty lasts or exclusions or limitations of incidental or consequential damages, so the above limitation or exclusions may not apply to you.

Random House, Inc. will make every effort to satisfy its customers under the terms of this warranty. Should a dispute arise, the company does not employ any specific dispute settlement mechanism. This warranty gives you specific legal rights, and you may also have other rights which vary from state to state.

Address all correspondence to: Random House, Inc. 400 Hahn Road Westminster, Maryland 21157

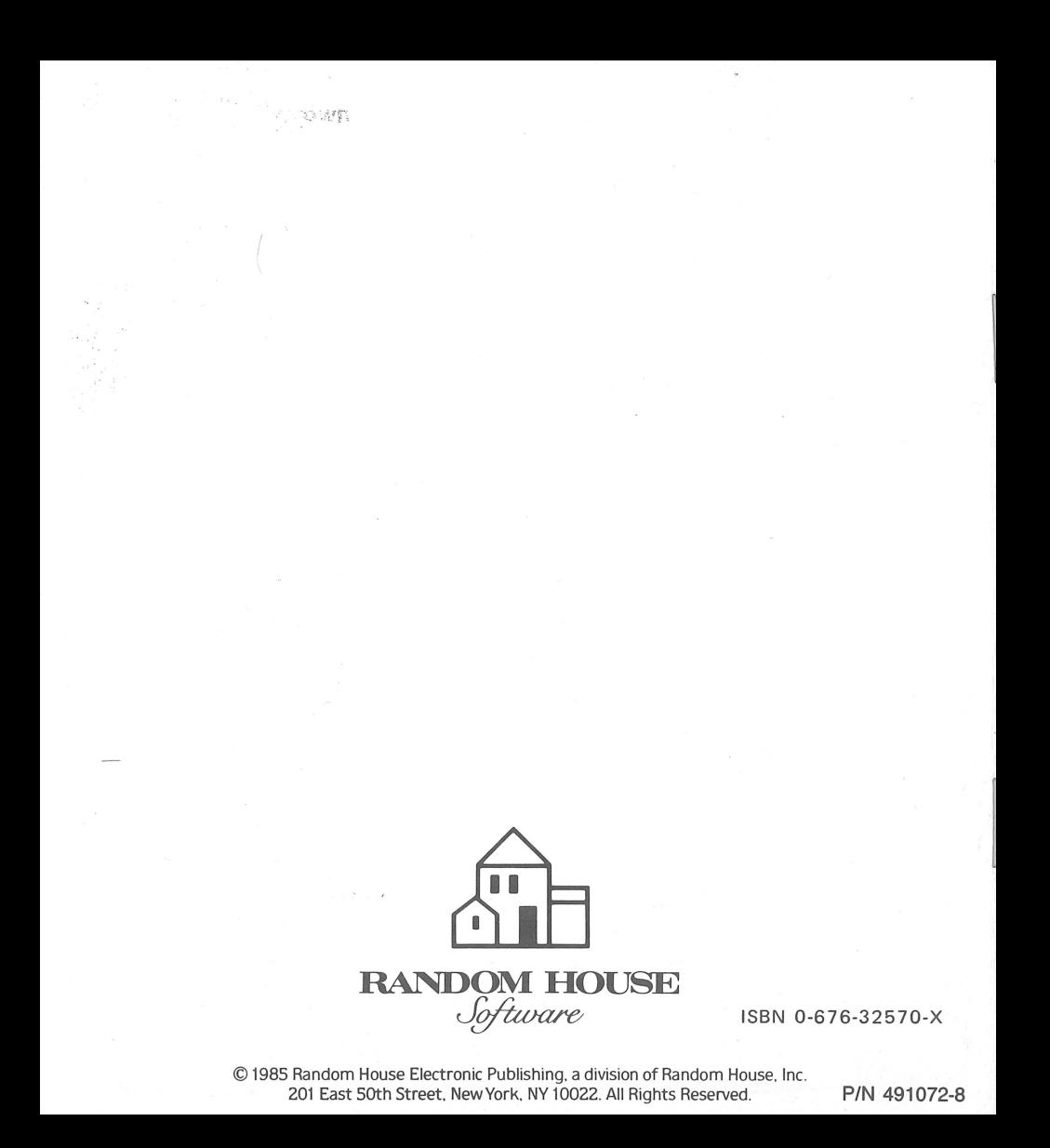